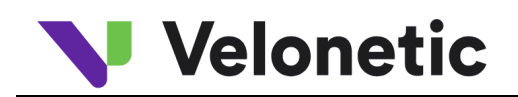

# **Welonetic**

# Digital Processing Services Connection Guide

Version v0.4 07 May 2024

# Velonetic

## Table of contents

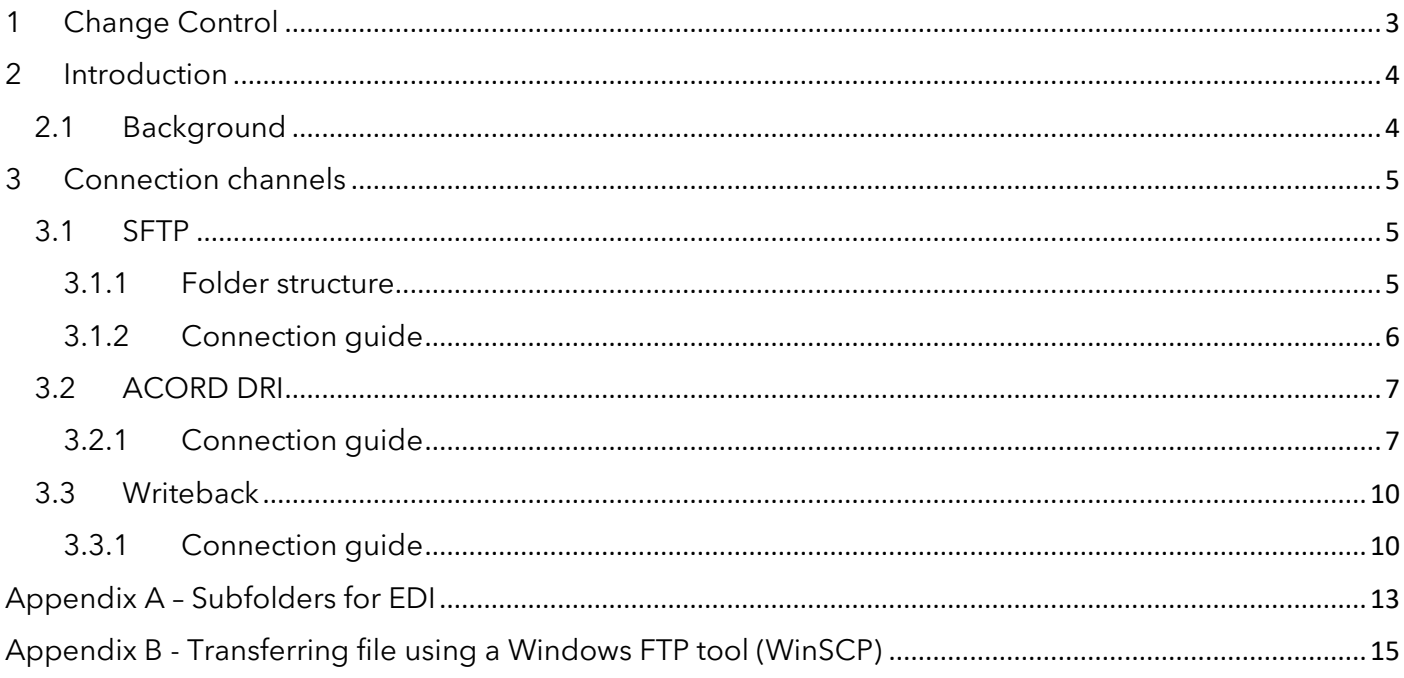

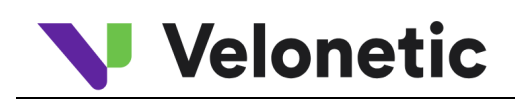

## <span id="page-2-0"></span>1 Change Control

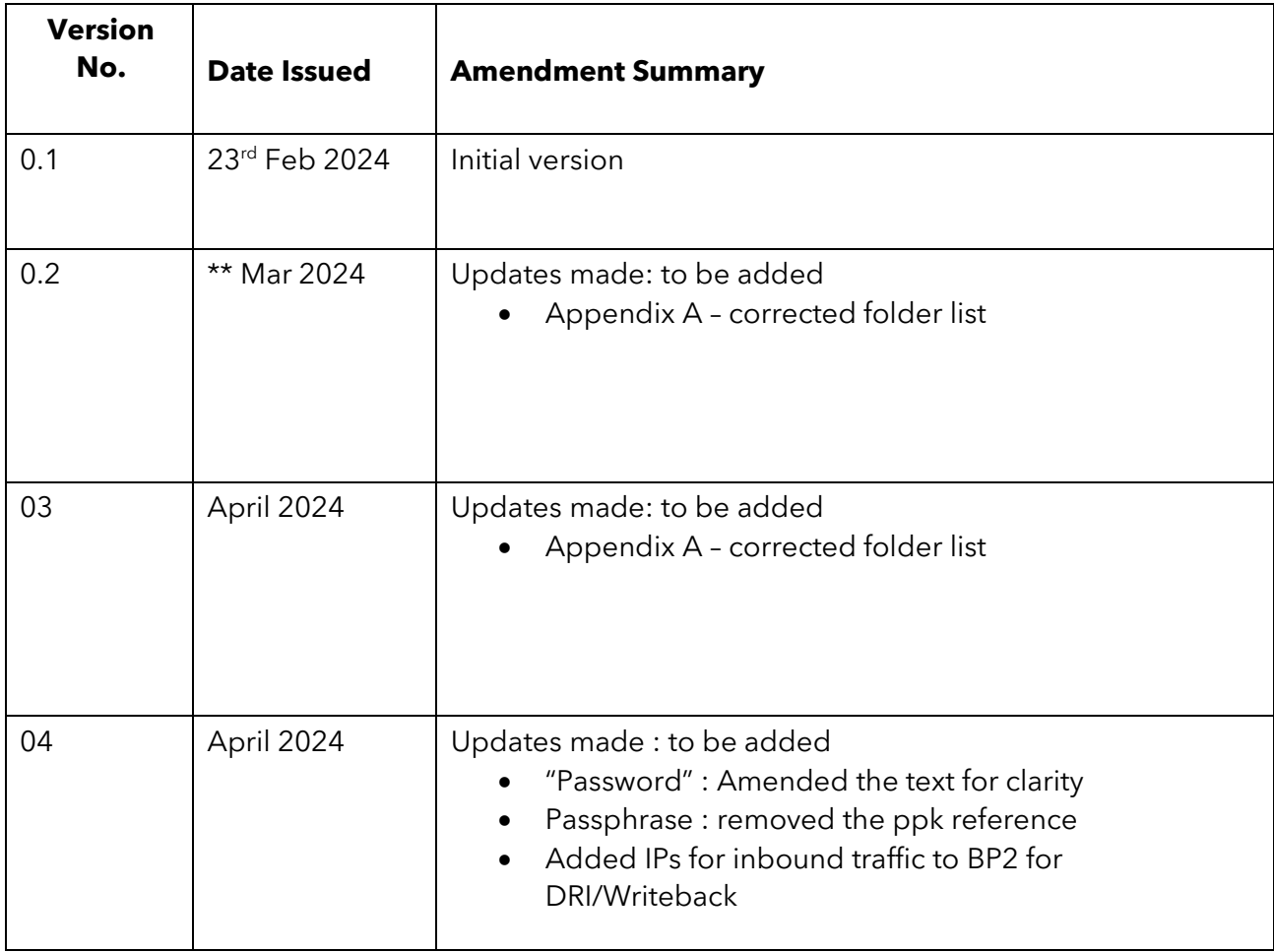

#### <span id="page-3-0"></span>2 Introduction

#### <span id="page-3-1"></span>2.1 Background

Velonetic require a connection guide so they can update their onboarding documentation to support the new Digital Processing Services. This document provides high-level connection information. This document is draft and subject to change.

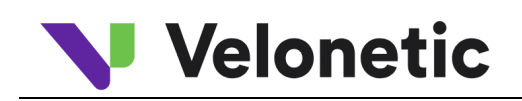

#### <span id="page-4-0"></span>3 Connection channels

Velonetic' s Digital Processing Services supports a variety of interfaces. For Phase 1, the interfaces supported are SFTP, DRI, and Writeback.

#### <span id="page-4-1"></span>3.1 SFTP

Velonetic customers (and their respective vendors) that are Insurers, Reinsurers, MGAs, Managing Agents, Brokers and Service Companies to poll and fetch, and post files related to premiums, claims, and settlements.

Depending on Velonetic customer, files could include the following types:

- EDI (in various technical formats depending on Velonetic customer's requirement for standard or bespoke features required, including ACORD4All)
- CWT (Claims Workflow Triggers)

#### <span id="page-4-2"></span>3.1.1 Folder structure

#### EDI

The folder structure is based on the customer's Market Group Reference supplied during the Velonetic onboarding process. The Market Group Reference contains both an Account and User element.

- /<Account>/<User>/Inbound/<FolderType> Contains files delivered by Velonetic client to the Digital Processing Services
- /<Account>/<User>/Outbound/<FolderType> Contain files delivered to Velonetic client from the Digital Processing Services

Account - Refer to User portion of the Market Group Reference supplied during the Velonetic onboarding process.

User - Refer to User portion of the Market Group Reference supplied during the Velonetic onboarding process

FolderType – Refer to Appendix A

#### CWT

The folder structure is based on the customer's Market Id supplied during the Velonetic onboarding process.

• /<Market Id>/CWT - Contain files delivered to Velonetic client from the Digital Processing Services

Market Id – Refer to Market Id supplied during the Velonetic onboarding process.

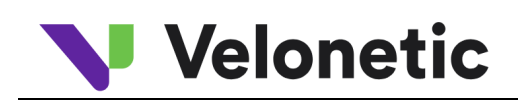

#### <span id="page-5-0"></span>3.1.2 Connection guide

Environment – Beta (used for customer testing, including Vanguard, LIMOSS coordinated and enhanced customer testing)

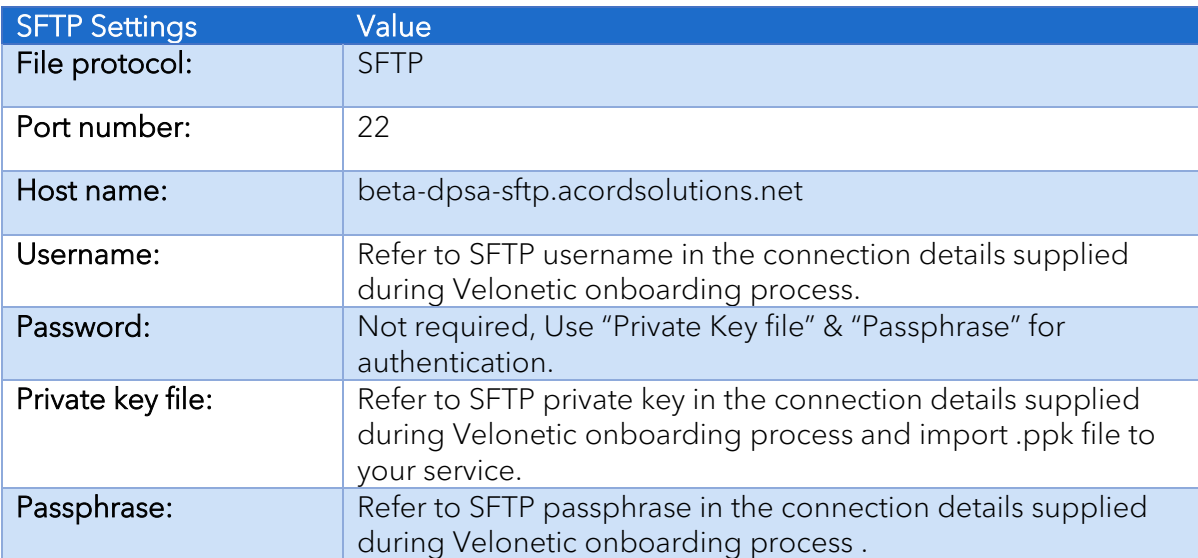

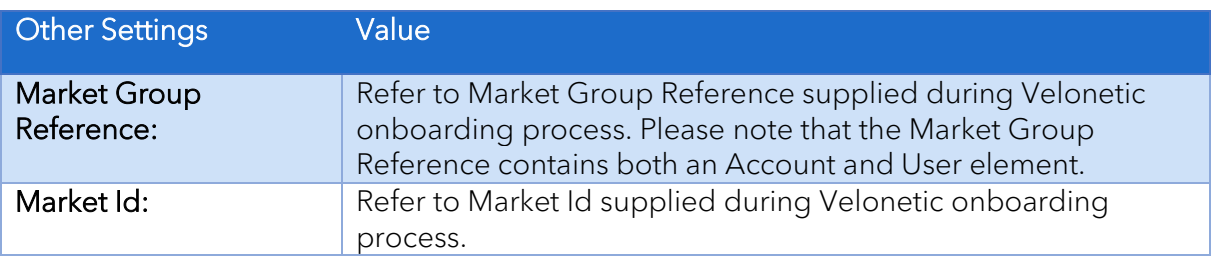

#### Environment - Production

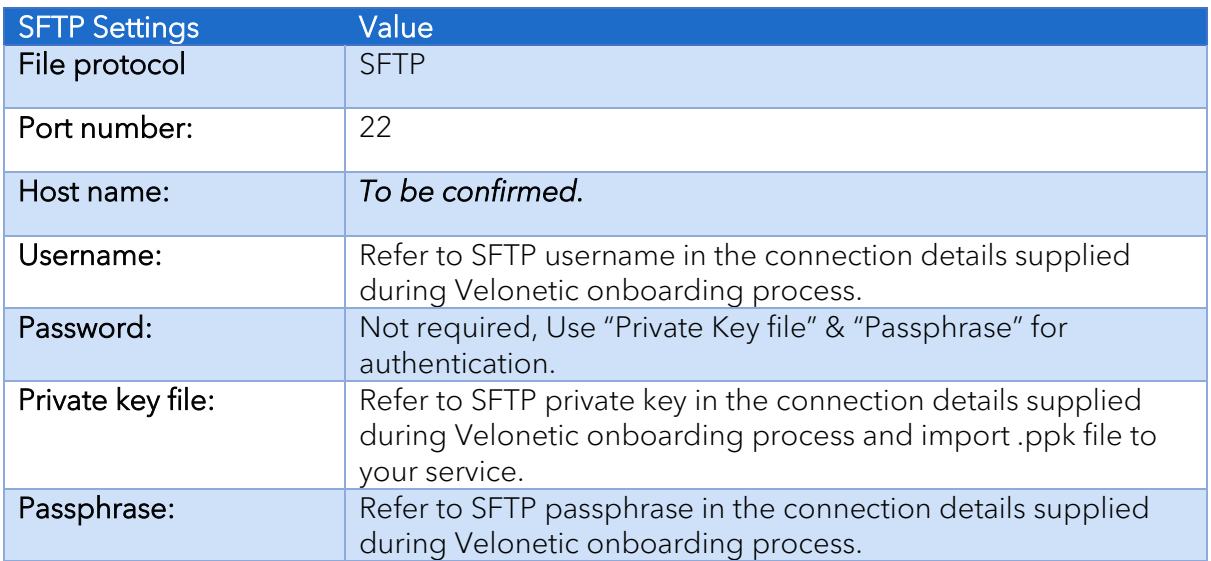

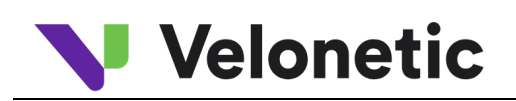

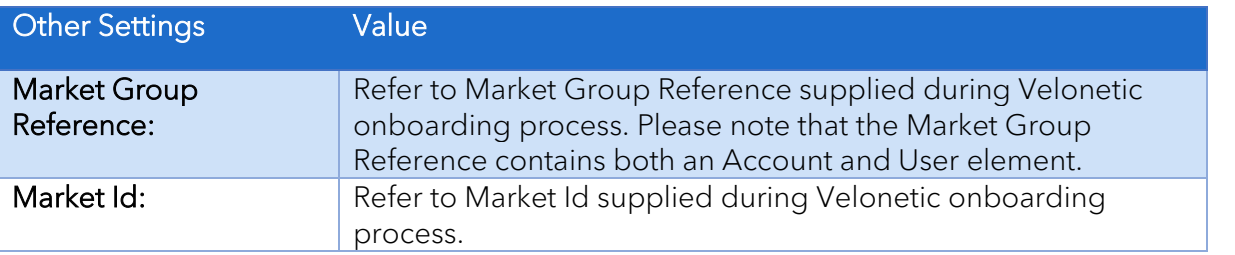

#### <span id="page-6-0"></span>3.2 ACORD DRI

This connection type is used by Velonetic customers (and their vendors) that are:

• Brokers and Service Companies that use the A&S and ECF DRI interface to submit to the Velonetic Document Service

Brokers, Service Companies, Insurers, Reinsurers, MGAs, and Managing Agents that use ACORD DRI to interface with the Velonetic Document Service

Supported Standards:

- ACORD Message Service 1.4.3
- Document Repository Interface Reference Guide V1.2.2 (Schema Version 1.2.0)

#### <span id="page-6-1"></span>3.2.1 Connection guide

Environment – Beta (used for customer testing, including Vanguard, LIMOSS coordinated and enhanced customer testing)

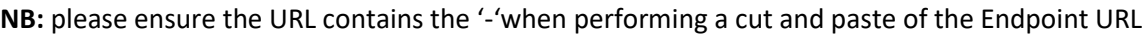

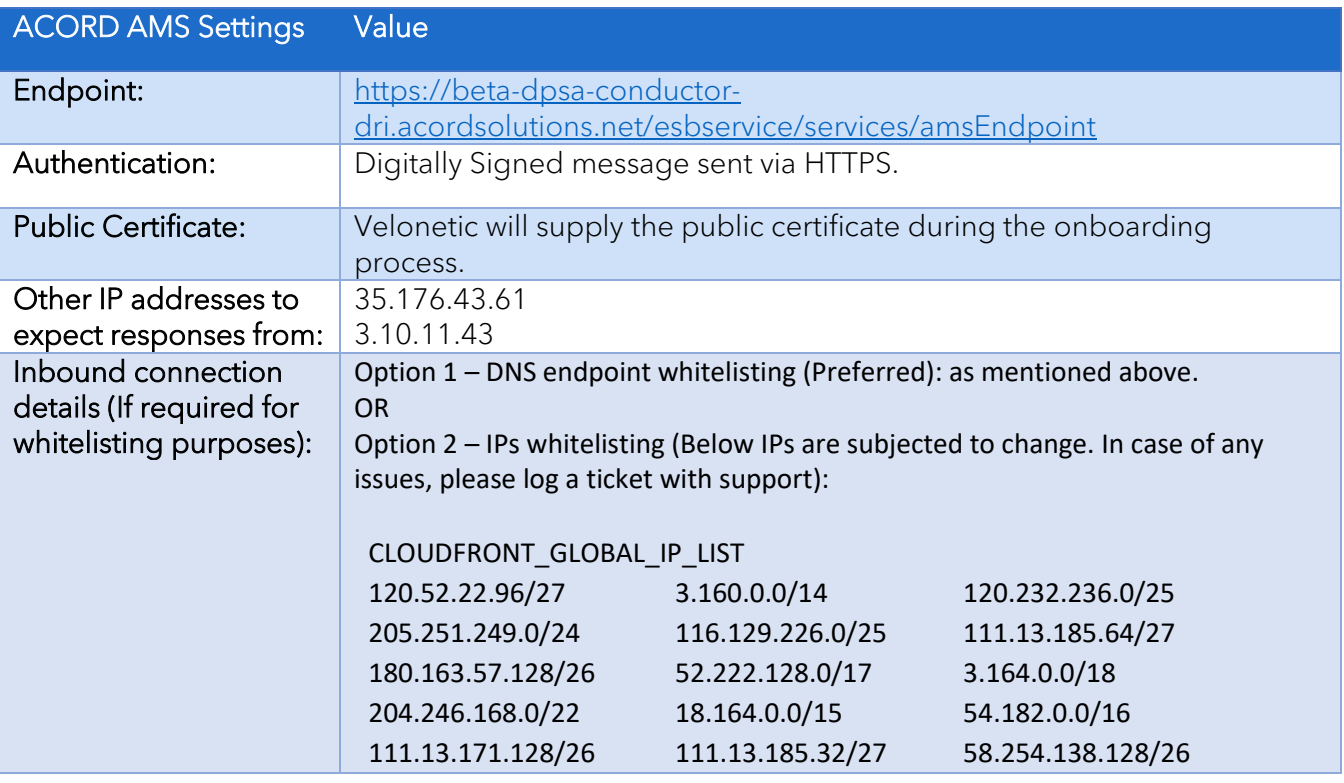

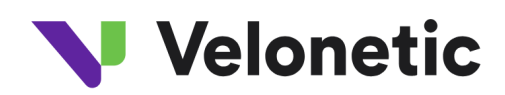

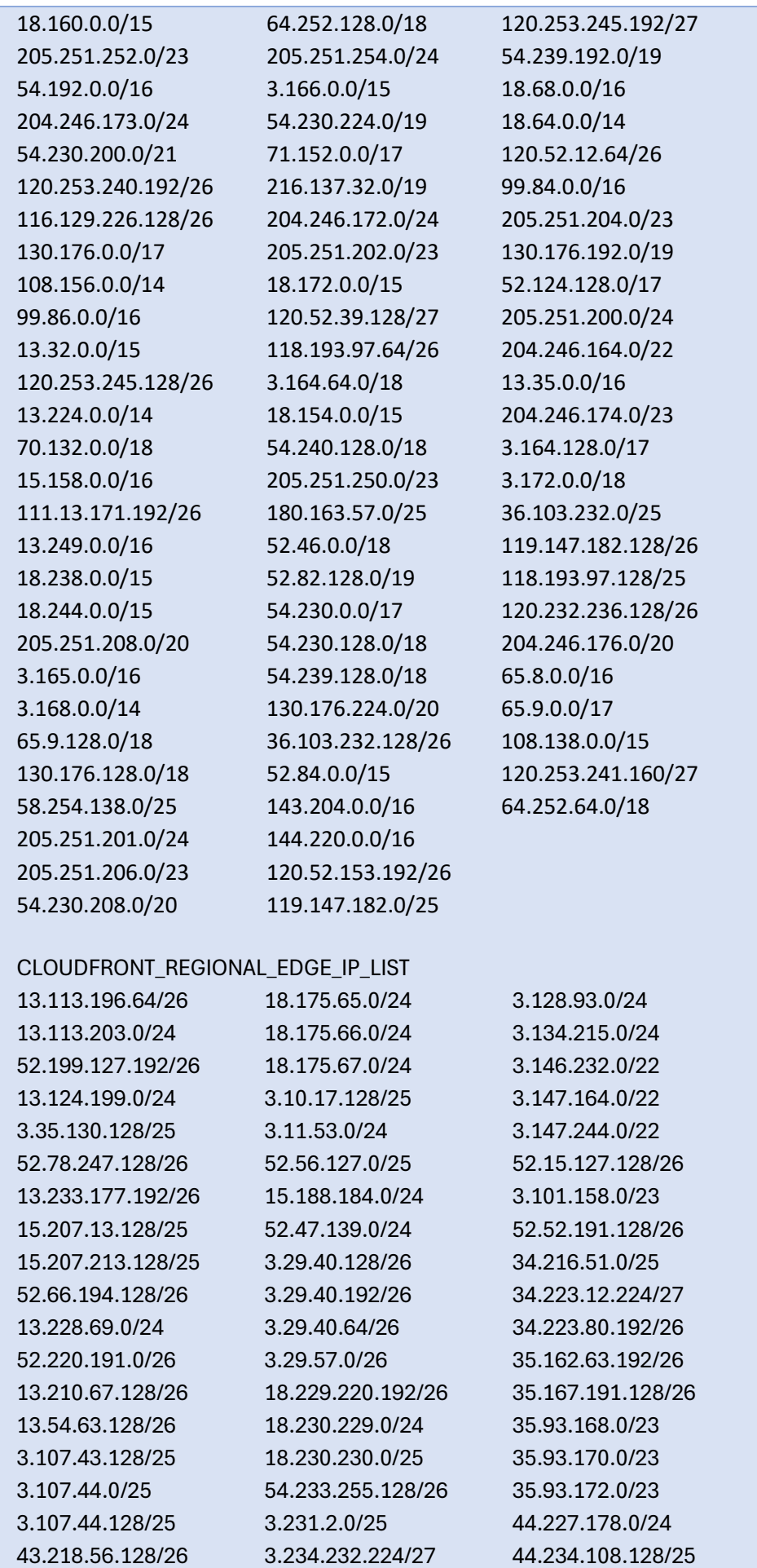

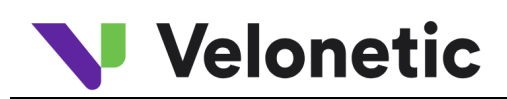

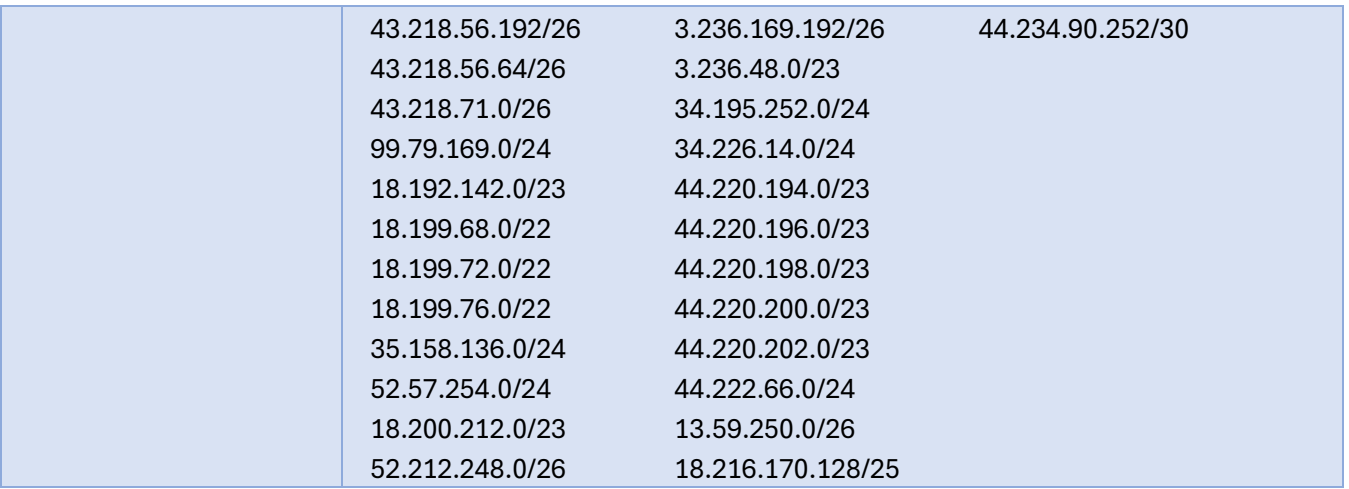

#### Environment – Production

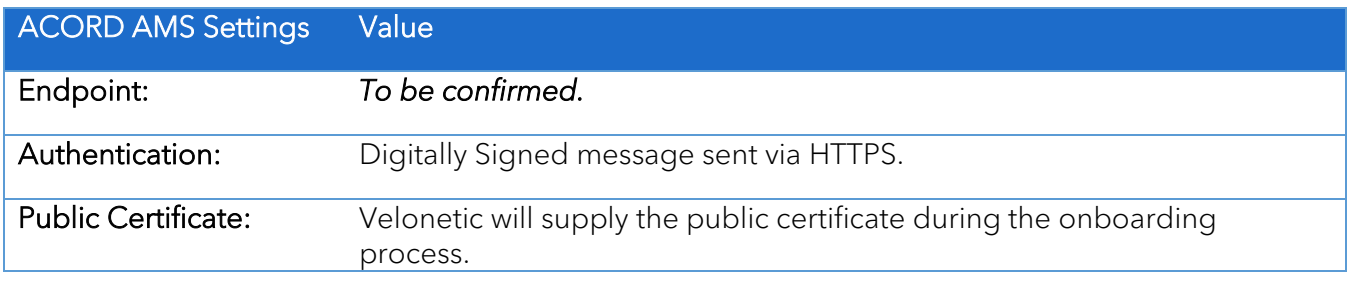

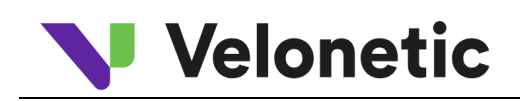

#### <span id="page-9-0"></span>3.3 Writeback

This connection type is used by Velonetic customers (and their vendors) that are:

• Insurers that subscribe to the Writeback Service.

Note: An ACORD DRI connection is required to download, upload and/or search for documents associated with a claim.

Supported Standards:

• ECF-WriteBack version 3.6.3

#### <span id="page-9-1"></span>3.3.1 Connection guide

Environment – Beta (used for customer testing, including Vanguard, LIMOSS coordinated and enhanced customer testing)

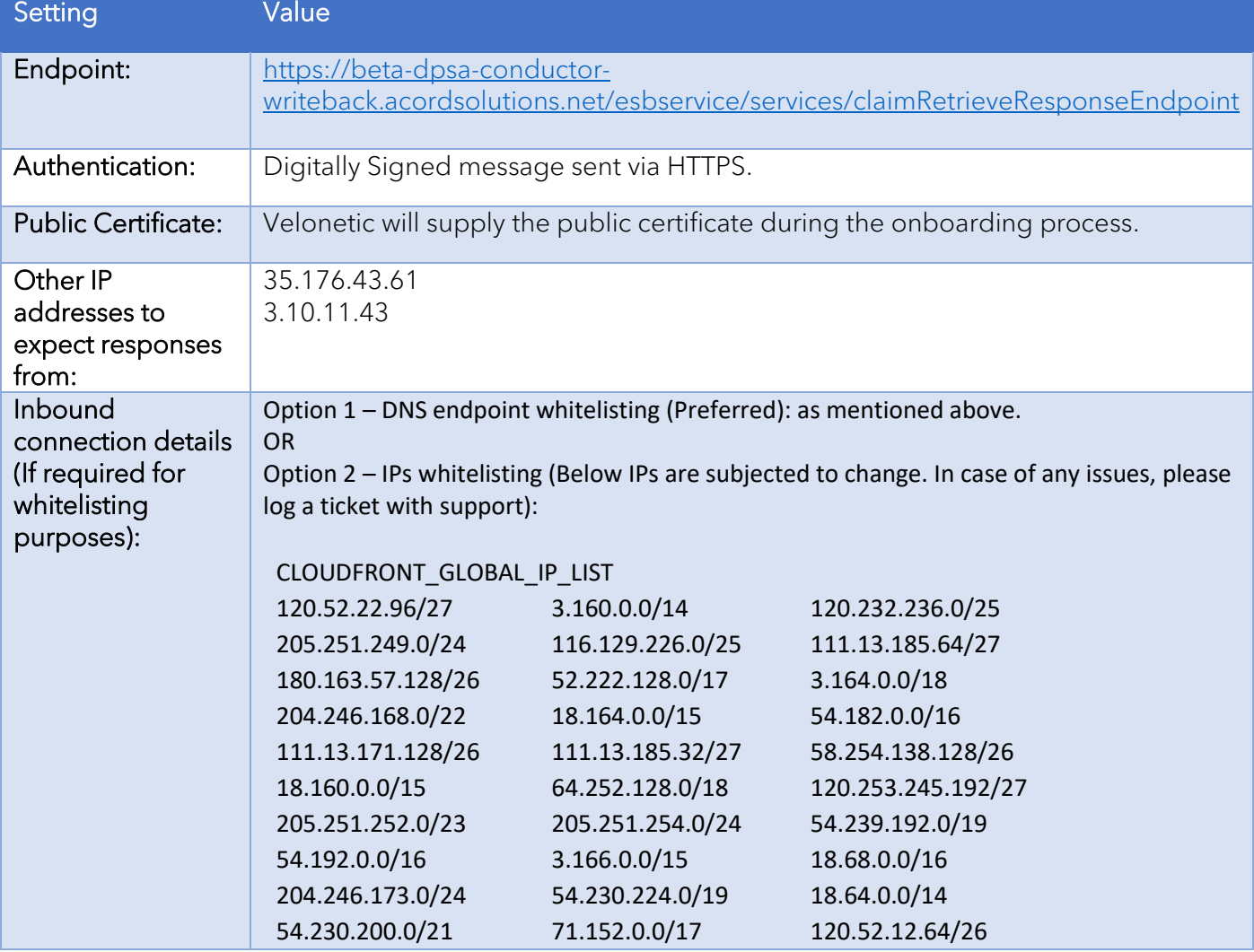

**NB:** please ensure the URL contains the '-'when performing a cut and paste of the Endpoint URL

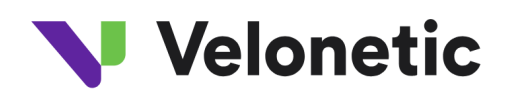

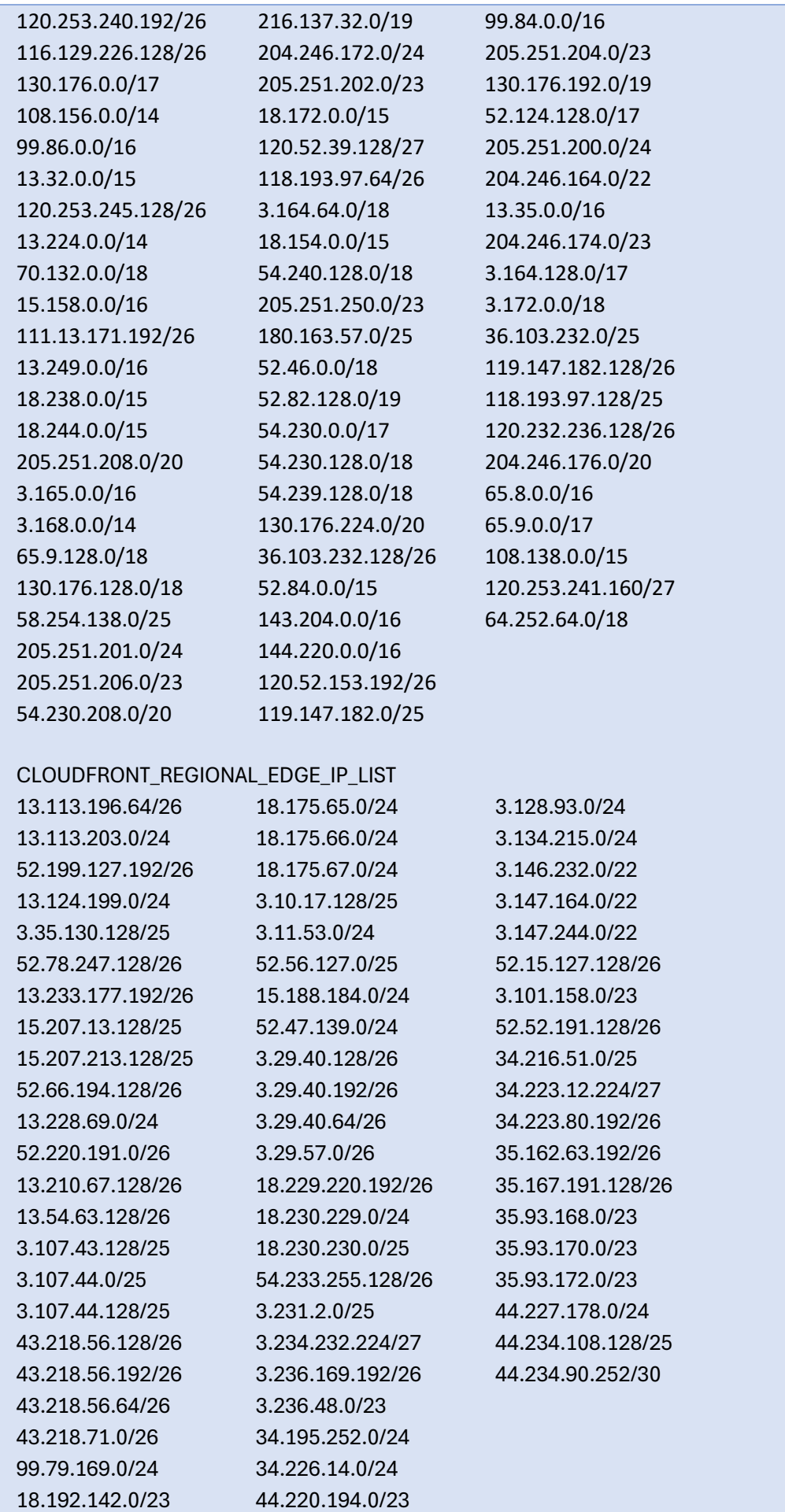

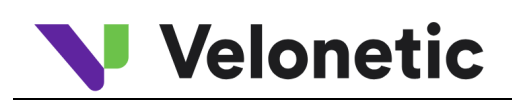

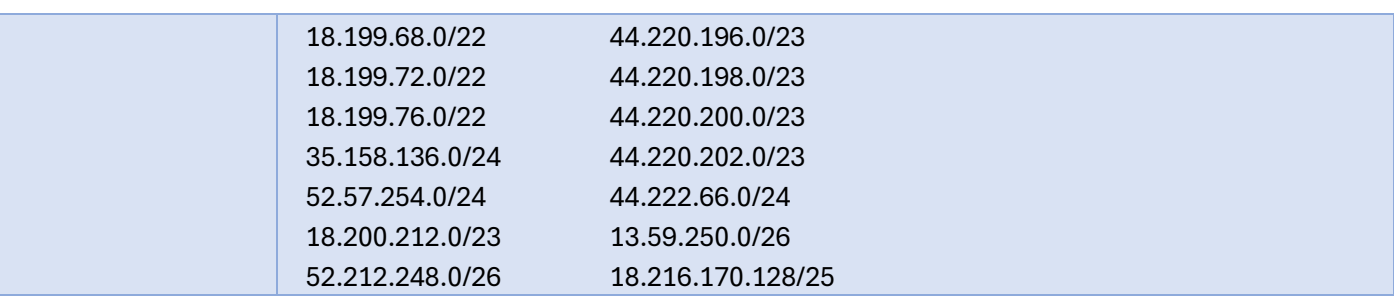

#### Environment – Production

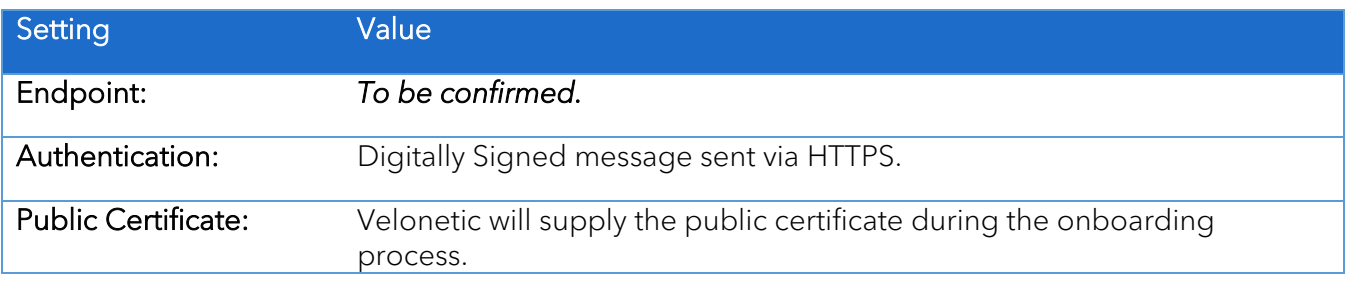

### <span id="page-12-0"></span>Appendix A – Subfolders for EDI

#### Folder Name

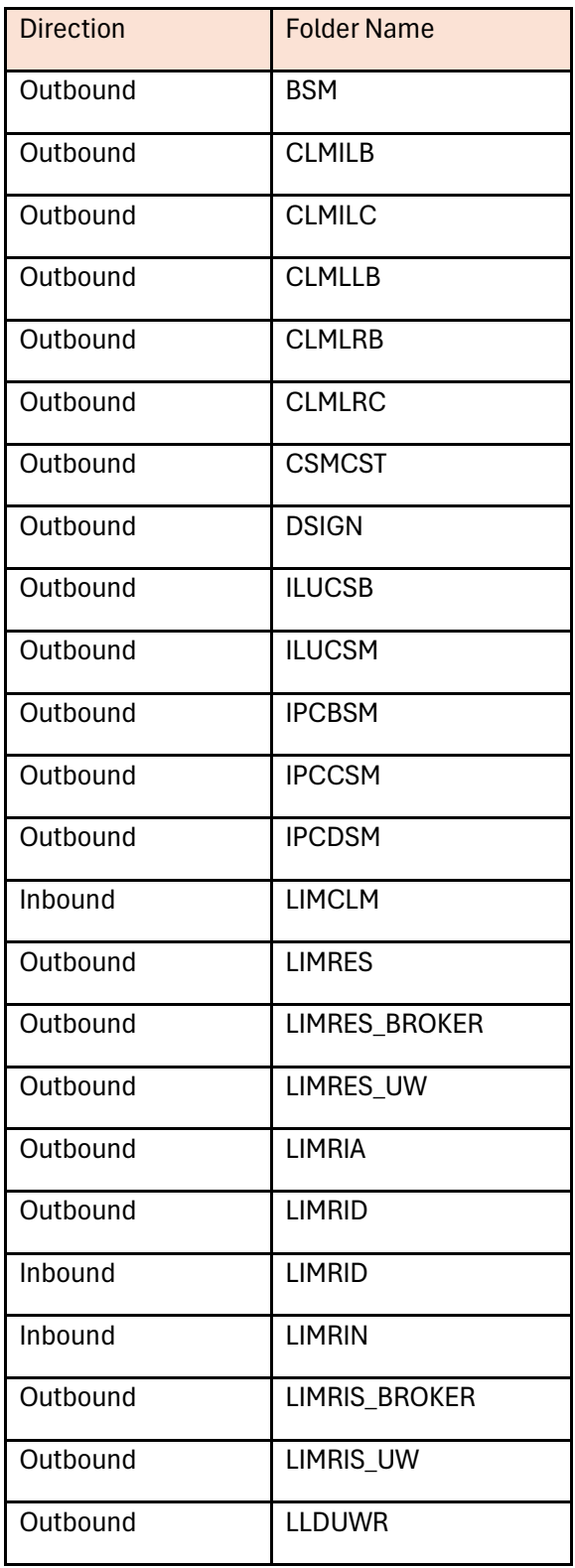

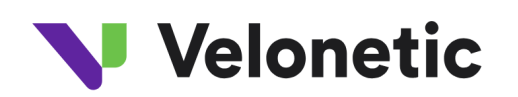

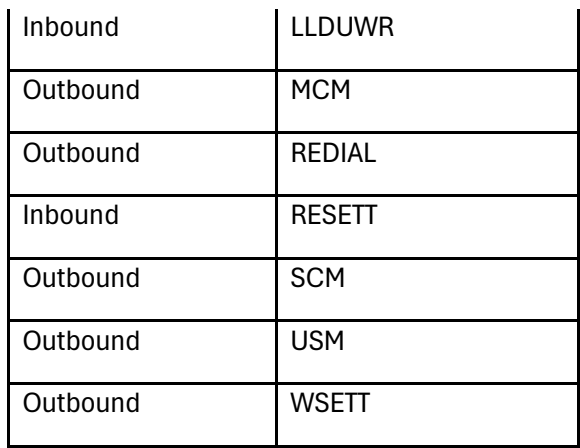

## Velonetic

#### <span id="page-14-0"></span>Appendix B - Transferring file using a Windows FTP tool (WinSCP)

- *1.* Download and install WinnSCP which is an FTP client tool for Windows (Velonetic is not responsible for this software please take appropriate precautions)
- 2. Click on new site icon to configure a new connection:

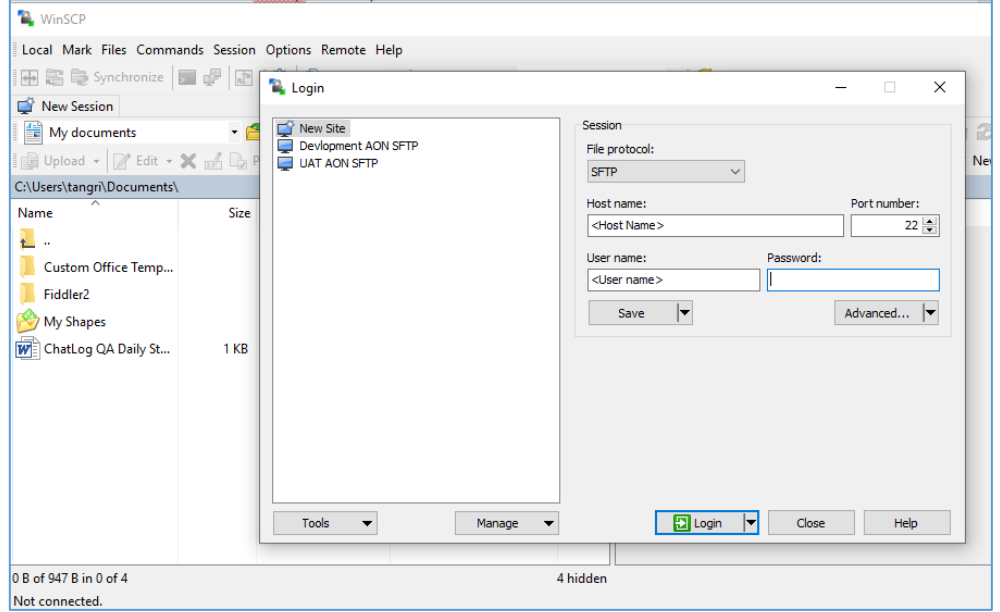

- 3. Fill in required details:
	- a. Host name <*Enter provided host name from Connection Details supplied by your SFTP service provider* >
	- b. User name <*Enter provided user name from Connection Details supplied by your SFTP service provider* >

*Note: No password to be entered here*

4. Click on "Advanced..." button and navigate to "Authentication" section as shown below

## Velonetic

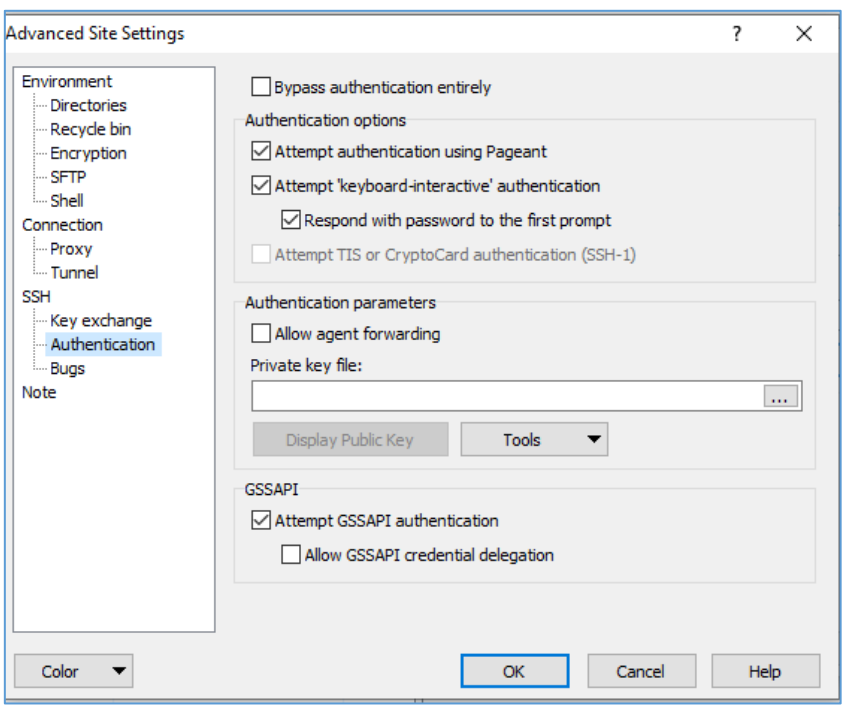

- 5. Copy .ppk file from Connection Details section below on your local machine. Navigate to that file from "Private key file" lookup button on WinSCP. Click "OK"
- 6. Press Login button on below dialog to login:

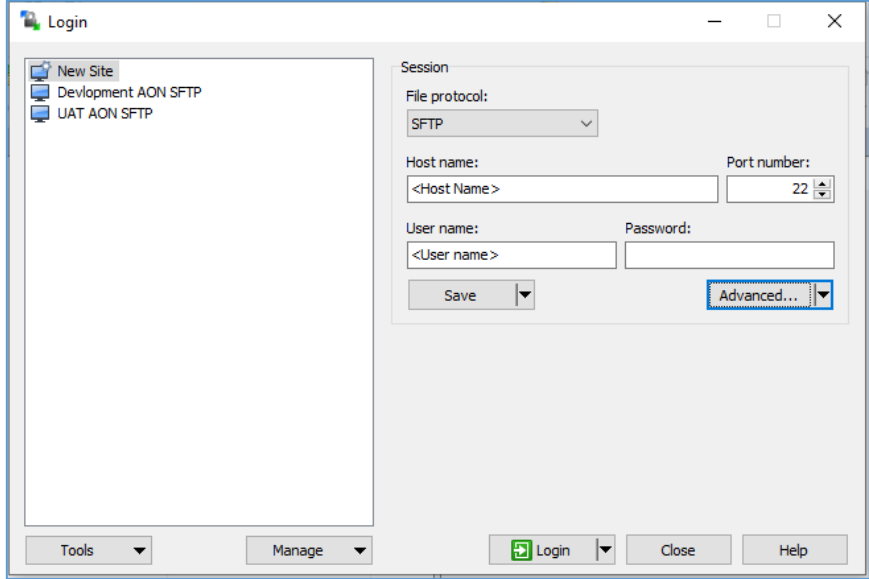

7. Enter passphrase provided in Connection Details supplied by your SFTP service provider in the passphrase prompt and click "OK"

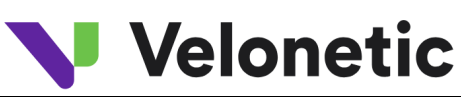

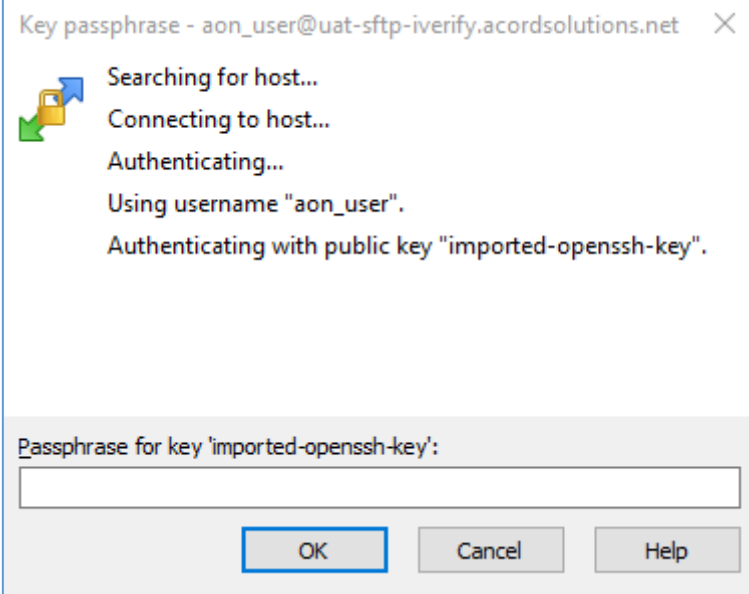

8. From root folder navigate to required folder